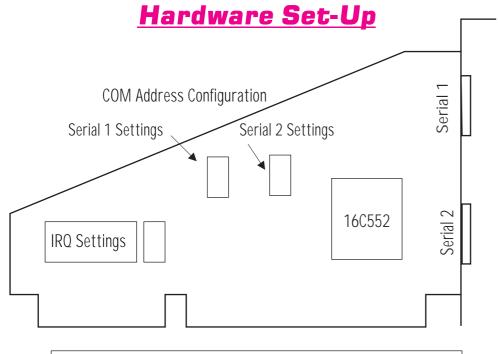

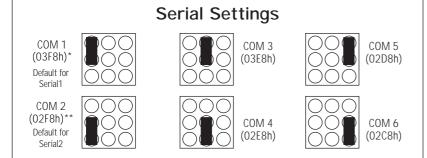

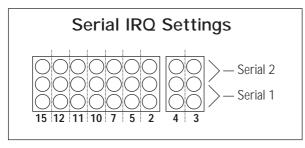

## **DSerial-550 Configuration**

## **Serial Configuration**

1. Determine the number of serial ports installed in your system. Each serial port will have an unique "COM" designation. Configure the ports of the Lava DSerial-550 for two unused COM addresses.

2. Determine which IRQ's (interrupts) are free in your system. Configure each serial port on the DSerial-550 for an unused IRQ. Although some devices allow sharing of IRQ's, this is not recommended. If you are using Windows95 and are unsure which IRQ's are available in your PC, open Control Panel, System, Device Manager, and double-click on Computer. This will list the IRQ's that are **used**. Select two unused IRQ's for the 2 ports on the Lava DSerial-550.

**3a.** For Serial 1, install the jumper above the number coresponding to the desired IRQ, so that it covers the pin in the bottom row and the pin in the middle row.

**3b.** For Serial 2, install the jumper above the number corresponding to the desired IRQ, so that it covers the pin in the top row and the pin in the middle row.

Do not install more than one IRQ jumper per Serial port.

4. For Windows95 users: After you have configured the Lava DSerial-550 jumpers, you will need to go through the "Add New Hardware" procedure in Windows95 Control Panel. Install the two ports on the Lava DSerial-550 as Standard Communications Ports when prompted. Please note that after completing the Add New Hardware procedure, you will likely have to return to Control Panel, System, Device Manager, and modify the settings in the Ports section by changing the Basic Configuration to match your Lava DSerial-550 hardware jumper settings.

Note: To Disable a Port, remove the jumper from both of the COM <u>and</u> the corresponding IRQ jumper configuration pins.